# Set Key Macro in Program Buttons

Do you agree with the fact that the Program Buttons expands the device possibility?

Point Mobile has added an expanded function, Key Macro to program buttons!

Key Macro is used to map a certain physical key to any customized key sequence (key combination). It is especially for the Point Mobile devices with keypad.

This can be used in the following cases:

- When you need to enter same key patterns continuously
- When you need to enter complex key combination at once
- When you want to access a certain web-site without entering its address one by one.

### **APPLIES TO**

- PM451:
  - Android 9: 41.04 (Aug 24 2021) and later
     Android 11: All versions
- PM351: 35.01 (Aug 23 2022) and later

## Set Key Macro

You can see the tutorial video for setting key macro.

Your browser does not support the HTML5 video element

Or read the following steps.

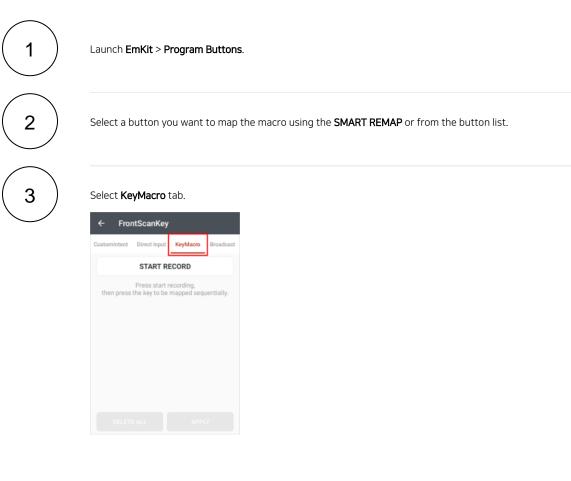

Record the key macro.

| 2.               | Press   | the  <br><b>TOP</b> |            | uence a  |           | ant.<br>Y to save. |
|------------------|---------|---------------------|------------|----------|-----------|--------------------|
|                  | Customi |                     |            | KeyMacro | Broadcast |                    |
| START RECORD     |         |                     |            |          |           |                    |
|                  | 8       | KEYO                | CODE_E(e)  |          | ×         |                    |
|                  | 9       | KEYO                | ODE_PERIO  | D        | ×         |                    |
|                  | 10      | KEYO                | CODE_C(c)  |          | ×         |                    |
|                  | 11      | KEYO                | ODE_0(o)   |          | ×         |                    |
|                  | 12      | KEYO                | CODE_DPAD_ | RIGHT    | ×         |                    |
|                  | 13      | KEYO                | ODE_M(m)   |          | ×         |                    |
|                  | 14      | KEYO                | ODE_ENTER  | 1        | ×         |                    |
| DELETE ALL APPLY |         |                     |            |          |           |                    |

### **Best Practice**

You can use the key macro function to various use cases.

For example, you can map the key macro which entering "www.google.com" to front scan key. It reduces the time to enter the URL manually.

See the practice video.

Your browser does not support the HTML5 video element

## **RELATED ARTICLES**

- Map Other Functions to the Navigation Bar Buttons
  Avoid Entering Sleep Mode with Power Button
  Lock Touch Screen Input

- Using Program Buttons
  Map Direct Input Feature to Button (Including Meta Option)

4